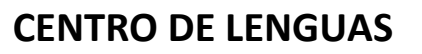

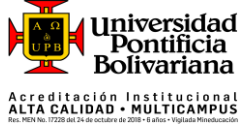

**Instrucciones para el registro y presentación presencial de la prueba de clasificación del Centro de Lenguas para los estudiantes de pregrado**

Les pedimos leer cuidadosamente las instrucciones relacionadas con la inscripción, presentación y consulta de resultados de la prueba de clasificación para pregrado.

**Aspectos importantes que debe tener en cuenta antes de presentar su prueba. (Resolución Rectoral 030/2018, Art 6, numeral 2) El estudiante debe presentar la prueba de clasificación durante el primer semestre de su programa académico.**

- **El resultado del examen tendrá una validez de un (1) año.**
- **EL estudiante solo podrá ser reclasificado en caso de haber estado ausente del programa durante más de un año.**
- **El estudiante solo podrá solicitar reclasificación una sola vez durante su programa académico.**
- **https://www.upb.edu.co/es/documentos/doc-politicainglespregrado2021- 1464217824887.pdf**
- 1.

El examen de clasificación consta de 5 secciones que tienen el siguiente peso porcentual, tal como se muestra en el siguiente cuadro.

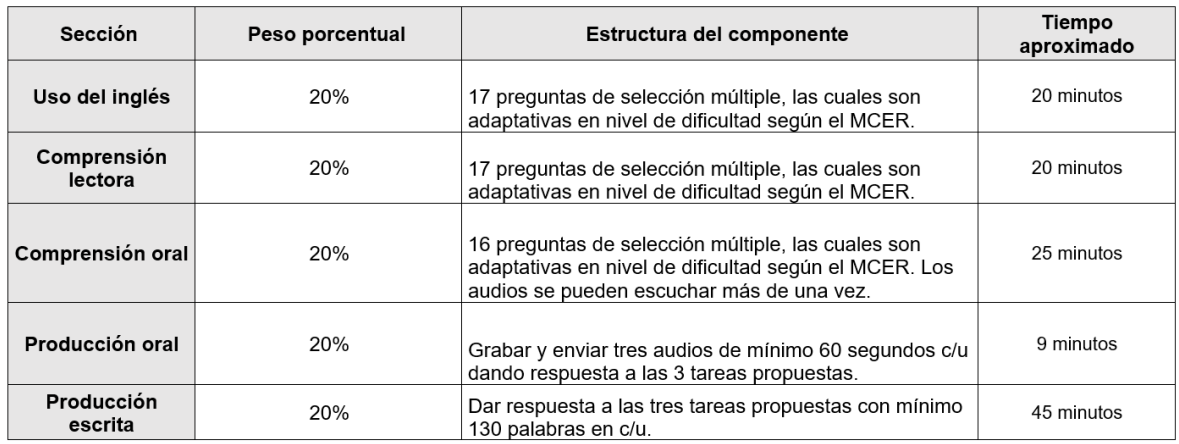

Nota:

El tiempo máximo para la presentación de los cinco componentes de la prueba es de 120 minutos.

- 2. El costo de la prueba es de \$229.600 COP y se debe hacer el pago antes del vencimiento de su colilla.
- 3. Los estudiantes de los programas *SER PILO PAGA* y *GENERACIÓN-E* deben solicitar a *Asesoría Integral* el ajuste de cuenta correspondiente al pago de su prueba.

## **INSTRUCCIONES PARA LA INSCRIPCIÓN A LA PRUEBA OCHO (8) DÍAS ANTES DEL EXAMEN**

- 1. La inscripción para el examen se debe hacer a través de la web en la plataforma SIGAA. Asegúrese de usar el navegador Google Chrome. Siga esta ruta:
	- I. Registro de cursos y estado de cuenta
	- II. Inscribir y eliminar cursos

*¡HAZ DEL INGLÉS PARTE DE TU VIDA!*

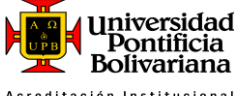

# **CENTRO DE LENGUAS**

Acreditación Institucional<br>**ALTA CALIDAD • MULTICAMPUS** 

- III. Inscribir y eliminar cursos
- IV. Seleccionar período del año en curso /2024 Formación Continua
- V. Ingresar NRC (https://www.upb.edu.co/es/documentos/doc-programacionbimestral-1464207306174.pdf)
- VI. Agregar a resumen
- VII. Enviar
- 2. Asegúrese de no estar inscrito en ningún curso del idioma que usted haya seleccionado para cumplir con su requisito de lengua.
- 3. Proceso para generar la colilla de pago:
	- **I.** En el menú de estudiantes, seleccione: Registro de cursos y estado de cuenta
	- **II.** Seleccione: Generación de colilla de pago y pago en línea.
	- **III.** En el campo "período" seleccione: 2024 Formación Continua y Centro de Lenguas Postgrado

## **ANTES DEL DÍA DEL EXAMEN**

- 1. Revise todas las bandejas de su correo electrónico institucional o correo electrónico registrado en la universidad donde encontrará la información con las horas y aulas exactas de su citación.
- 2. Para poder desarrollar los componentes de la prueba debe contar con las credenciales asignadas para acceder a la prueba, las cuales serán proporcionadas por el Centro de Lenguas UPB al ingresar a la prueba.

## **EL DÍA DE LA PRUEBA**

- **1.** Presentarse 5 minutos antes de la hora de su citación en el aula asignada. Debe tener a la mano su documento de identidad y/o el carnet UPB para la correspondiente verificación.
- **2.** Una vez finalice los componentes escritos de la prueba, diríjase al aula asignada para desarrollar el componente oral de la prueba. Debe tener a la mano su documento de identidad y/o el carnet UPB para para la correspondiente verificación**.**

## **DESPUÉS DEL EXAMEN**

Los resultados de la prueba se pueden consultar en el SIGAA ocho (8) días hábiles posterior a la fecha de presentación (**no es necesario dirigirse al Centro de Lenguas**). Siga esta ruta:

- 1. Ir a la URL<https://www.upb.edu.co/es/home>
- 2. Hacer click en "Acceso a SIGAA"
- 3. En la ventana que se despliega, ingresar ID y contraseña
- 4. Click en "Iniciar sesión"
- 5. Click en "Estudiantes"
- 6. Click en "Perfil del estudiante"
- 7. Click en "Educación anterior y exámenes"

En esta sección, podrá ver los cursos aprobados (PASS) y los no aprobados (NPASS).

*¡HAZ DEL INGLÉS PARTE DE TU VIDA!*